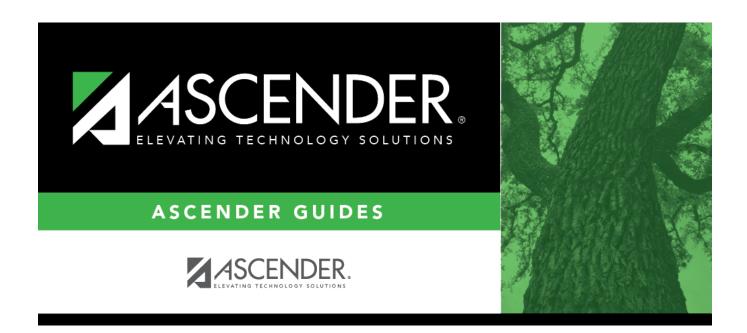

## **Student Year-at-a-Glance - All Seasons**

## **Table of Contents**

| Overview                      |    |
|-------------------------------|----|
| Before the School Year Begins | 2  |
| First Day of School           | 5  |
| Daily                         | 6  |
| Weekly                        | 8  |
| Cycle Midpoint                | g  |
| End of Cycle                  | 10 |
| End of Semester               |    |
| End of Final Semester         |    |
| End-of-Year                   | 21 |
| PEIMS/State Reporting         | 22 |
| Core Collections              |    |

### **Overview**

This Student Year-at-a-Glance document is as a suggested timeline for ASCENDER Student and State Reporting processes and tasks that occur throughout the school year.

| Task                                                                                                    | Resource                                                                                                    | Season     |
|----------------------------------------------------------------------------------------------------|----------------------------------------------------------------------------------------------------|------------|
| SUMMER SCHOOL                                                                                                    |                                                                                                    |            |
| Grade Reporting                                                                                                    |                                                                                                    |            |
| If Annual Student Data Rollover has occurre<br>year, any courses taken during the summe<br>school courses are typically entered as pric<br>completed, update the grades for those stu | r must be entered for the prior school yea<br>or year transfer courses. After summer scl                                                                                                    | ar. Summer |
| ☐ Enter summer school grades.                                                                                                    | Grade Reporting > Maintenance > Student > Individual Maint > Prior Yr Transfer                                                                                                    | Summer     |
| □ Recalculate averages.                                                                                                    | Grade Reporting > Utilities > Historical<br>Grd Avg and Class Ranking or Grade<br>Reporting > Maintenance > Student ><br>Individual Maint > Cumulative Courses<br>See ASCENDER Grade Reporting -<br>Recalculate Historical Grade Averages | Summer     |
| SCHEDULING                                                                                                    |                                                                                                    |            |
| Grade Reporting                                                                                                    |                                                                                                    |            |
| Create schedules for elementary students.                                                                                                    | ASCENDER Grade Reporting - Complete Scheduling for Elementary Campuses (After ASDR)                                                                                                    | Summer     |
| Scheduling                                                                                                    |                                                                                                    |            |
| Complete scheduling for secondary campuses (or elementary campuses that create schedules before running ASDR).                                                                        | ASCENDER Scheduling Guide: Manual,<br>Automated, or Combination                                                                                                    | Spring     |
| ANNUAL STUDENT DATA ROLLOVER (ASDR)                                                                                                    |                                                                                                    |            |
| ☐ Complete Annual Student Data Rollover (ASDR).                                                                                                    | End-of-Year & Annual Student Data<br>Rollover (ASDR)                                                                                                    | Summer     |
| OFFICE OF CIVIL RIGHTS (OCR) BIENNIAL SUBMISSION                                                                                                    |                                                                                                    |            |
| ☐ Complete OCR Submission.                                                                                                    | ASCENDER OCR Submission                                                                                                    | Biennial   |

1

# **Before the School Year Begins**

The following tasks must be done before the first day of school.

| Task                                                                                                    | Resource                                                                                                    |
|----------------------------------------------------------------------------------------------------|----------------------------------------------------------------------------------------------------|
| ASCENDER Security Admin                                                                                                    |                                                                                                    |
| Review users and roles.  NOTE: Use AskTED to search by school (set Information Type to Personnel). Changes must be made by the district's AskTED administrator. | ☐ Security Administration > Reports > List of Users by Permission ☐ Security Administration > Reports > List of Tasks Associated With Roles ☐ Security Administration > Reports > List of Security Users and Roles |
| ☐ Delete accounts for users who retired or are not returning.                                                                                                   | Security Administration > Manage Users > Create/Edit User                                                                                                    |
| ☐ Add accounts for new staff.                                                                                                    | Security Administration > Manage Users > Create/Edit User                                                                                                    |
| ASCENDER ParentPortal Admin                                                                                                    |                                                                                                    |
| ☐ Set up online student enrollment and registration.                                                                                                    | ASCENDER ParentPortal Admin: Enrollment & Registration                                                                                                    |
| Attendance                                                                                                    |                                                                                                    |
| ☐ Update attendance posting codes.                                                                                                    | Attendance > Maintenance > District > Posting Codes                                                                                                    |
| ☐ Update campus attendance options for each campus.                                                                                                    | Attendance > Maintenance > Campus > Campus Options                                                                                                    |
| ☐ Verify the attendance calendar and total yearly minutes for each track at the campus.                                                                         | Attendance > Maintenance > Campus > Campus Calendar                                                                                                    |
| ☐ Run reports for verification.                                                                                                    | □ SAT1000 - Campus Recap Report □ SAT1100 - District Recap Report □ SRG0100 - Campus Information (see calendar on final pages)                                                                                     |
| ☐ Create all attendance letters that will be needed for the school year.                                                                                        | QuickGuide - ASCENDER Attendance - Generate Attendance Letters                                                                                                    |
| ☐ If using Student Activation/First Day Counts, inactivate all students at the campus.                                                                          | ASCENDER & TeacherPortal - Student Activation/First<br>Day Attendance Counts (See Enter Campus Settings<br>& Inactivate Students)                                                                                  |
| Grade Reporting                                                                                                    |                                                                                                    |
| ☐ Update district master schedule.                                                                                                    | Grade Reporting > Maintenance > Master Schedule > District Schedule                                                                                                    |
| ☐ Update campus master schedule.                                                                                                    | Grade Reporting > Maintenance > Master Schedule > Campus Schedule > Section                                                                                                    |
| ☐ Update campus control options.                                                                                                    | Grade Reporting > Maintenance > Tables > Campus Control Options                                                                                                    |

| Task                                                                                                    | Resource                                                                                                    |
|----------------------------------------------------------------------------------------------------|----------------------------------------------------------------------------------------------------|
| ☐ Verify that all track end dates are correct.                                                                                          | Grade Reporting > Maintenance > Tables > Campus Control Options > Parameters                                                                                                    |
| ☐ (Secondary campuses) Verify the GPA setup.                                                                                            | ASCENDER Grade Reporting - Run Grade Averaging & Class Ranking and Print AARs (See <i>Before You Begin</i> )                                                                                                    |
| ☐ (Elementary campuses) Set up numeric grade conversions for alpha grades in core and non-core courses.                                 | Core: Grade Reporting > Maintenance > Tables > Elementary > Core Grd Cvsn Non-core: Grade Reporting > Maintenance > Tables > Elementary > Noncore Grd Cvsn                                                                                                    |
| ☐ Select the type of grade that should appear on the report card for each course.                                                       | Grade Reporting > Maintenance > Master Schedule > Campus Schedule > Course ( <b>Rpt Card Grd Type</b> field)                                                                                                    |
| ☐ (Secondary campuses) Run CTE reports for verification.                                                                                | □ SGR0110 - Master Schedule PEIMS (Grd Rpting) (filter for CTE hours) □ SGR1600 - Career and Technology Code Verification □ SGR1650 - Career and Technology Audit                                                                                                    |
| ☐ Enter schedules for newly enrolled students.                                                                                          | Grade Reporting > Maintenance > Walk-in Scheduler > Scheduler                                                                                                    |
| ☐ Run reports for verification.                                                                                                    | <ul><li>□ SGR1930 - Student Schedules (Plain Paper)</li><li>□ SGR2055 - Student Schedules</li></ul>                                                                                                    |
| Graduation Plan                                                                                                    |                                                                                                    |
| ☐ Create/update district-level graduation plans.                                                                                        | ASCENDER Graduation Plan (See Create Graduation Plans)                                                                                                    |
| Registration                                                                                                    |                                                                                                    |
| ☐ Enroll new students.                                                                                                    | Registration > Maintenance > Student Enrollment                                                                                                    |
| ☐ Input Immunizations provided during Registration enrollment of new students (Immunization due dates are set by Department of Health). | xxx . xxx .                                                                                                    |
| ☐ Set ParentPortal IDs for new students.                                                                                                | Registration > Utilities > Set Parent Portal IDs                                                                                                    |
| □ Run reports for verification.                                                                                                    | □ SRG0100 - Campus Information □ SRG0600 - Student Special Program Listing □ SRG0800 - Registration Forms □ SRG1200 - Student Status Changes by Program □ SRG1300 - Student Bus Information □ SRG1500 - Student At Risk Listing □ SRG1800 - Enrollment by District of Residence □ SRG1900 - Local Program Enrollment Count □ SRG2000 - Student Contact Information |
| ParentPortal Settings in ASCENDER                                                                                                    |                                                                                                    |
| ☐ Update ParentPortal district options.                                                                                                 | Registration > Maintenance > Parent Portal > District                                                                                                    |
| ☐ Update ParentPortal campus options.                                                                                                   | Registration > Maintenance > Parent Portal > Campus                                                                                                    |
| TeacherPortal Settings in ASCENDER                                                                                                    |                                                                                                    |
| ☐ Update TeacherPortal district options.                                                                                                | Grade Reporting > Maintenance > TeacherPortal Options > District > Options                                                                                                    |

| Task                                                                                                    | Resource                                                                                                    |
|----------------------------------------------------------------------------------------------------|----------------------------------------------------------------------------------------------------|
| ☐ Update TeacherPortal campus options.                                                                                                    | Grade Reporting > Maintenance > TeacherPortal Options > Campus > Options                                                                                                    |
| ☐ Update hint questions.                                                                                                    | Grade Reporting > Maintenance > TeacherPortal Options > District > Hint Questions                                                                                                    |
| ☐ Update TeacherPortal categories and weights.                                                                                                    | Grade Reporting > Maintenance > TeacherPortal Options > Campus > Categories                                                                                                    |
| ☐ Remove previous year admin users.                                                                                                    | Grade Reporting > Maintenance > TeacherPortal Options > Campus > Administrative Users                                                                                                    |
| ☐ Create new TeacherPortal admin accounts.                                                                                                    | District: Grade Reporting > Maintenance > TeacherPortal Options > District > Administrative Users Campus: Grade Reporting > Maintenance > TeacherPortal Options > Campus > Administrative Users Discipline Approvers: Registration > Maintenance > Campus Profile > Campus Information Maintenance > Principal/Counselor |
| ☐ Enable TeacherPortal at all campuses.                                                                                                    | Grade Reporting > Maintenance > TeacherPortal Options > District > Options (set <b>TeacherPortal Use Flag</b> to Enabled)                                                                                                    |
| TeacherPortal                                                                                                    |                                                                                                    |
| ☐ Teachers must create a new TeacherPortal account.                                                                                                    |                                                                                                    |
| NOTE: Teachers must know their Staff ID to create an account (Grade Reporting > Maintenance > Master Schedule > Campus > Instructor (to obtain Staff ID). |                                                                                                    |
| ☐ Teachers must set up TeacherPortal courses, assignments, etc.                                                                                           |                                                                                                    |

# **First Day of School**

The following tasks must be completed on the first day of school.

| Task                                                                      | Resource                                                                                                    |
|---------------------------------------------------------------------------|----------------------------------------------------------------------------------------------------|
| Attendance                                                                |                                                                                                    |
| ☐ If using Activate Students/First Day Counts, begin activating students. | ASCENDER & TeacherPortal - Student Activation/First Day Attendance Counts                                                                                            |
| ☐ If not using Activate Students/First Day C                              | Counts:                                                                                                    |
| ☐ Count present students.                                                 | ☐ SAT0400 - Daily Attendance Summary (balance against SAT1400)                                                                                                    |
| ☐ Enter leaver codes for No Shows.                                        | Registration > Maintenance > Student Enrollment > W/R Enroll                                                                                                    |
| ☐ Print the First Day Principals Report.                                  | □ SAT0700 - Student Attendance Summary (set First Day Principal Report to Y) □ SAT1400 - Schedule of Age/Grade Distributions (set First Day Principal's Report to Y) |
| ☐ Run reports for verification.                                           | □ SAT0300 - Attendance Proof List □ SAT0700 - Student Attendance Summary □ SAT1400 - Schedule of Age/Grade Distributions                                             |
| Grade Reporting                                                           |                                                                                                    |
| ☐ Print class rolls.                                                      | ☐ SGR0900 - Class Rolls (Student Grade Information)                                                                                                    |
| Registration                                                              |                                                                                                    |
| ☐ Identify No Show students.                                              | ☐ SRG2200 - Student No Show Report                                                                                                    |

# **Daily**

The following tasks must be done on a daily basis.

| Task                                                                                          | Resource                                                                                                    |
|-----------------------------------------------------------------------------------------------|----------------------------------------------------------------------------------------------------|
| Attendance                                                                                    |                                                                                                    |
| ☐ Enter attendance.                                                                           | ASCENDER Attendance - Student Posting Or, instructor posts attendance in TeacherPortal.                                                                    |
| ☐ Monitor that instructors are taking attendance.                                             | Attendance > Maintenance > Gradebook Options > Unposted Absences                                                                                           |
| ☐ Print reports for substitute teachers or manual entry.                                      | <ul><li>□ SAT0202 - Attendance Tear Strips (#6185)</li><li>□ SAT1365 - Class Attendance Roster</li><li>□ SAT3500 - Daily Class Attendance Roster</li></ul> |
| ☐ Balance attendance.                                                                         | <ul><li>□ SAT0400 - Daily Attendance Summary</li><li>□ SAT0500 - Campus Attendance Summary</li><li>□ SAT2200 - Membership Summary</li></ul>                |
| ☐ Run daily reports.                                                                          | ☐ SAT0400 - Daily Attendance Summary ☐ SAT0500 - Campus Attendance Summary                                                                                 |
| ☐ Run additional reports as needed.                                                           | <ul><li>□ SAT0000 - Absence Transaction List</li><li>□ SAT1200 - Excessive Absence Report</li><li>□ SAT1500 - Daily Attendance Report I</li></ul>          |
| Discipline                                                                                    |                                                                                                    |
| ☐ Enter discipline incident records, and print incident letters for parents.                  | QuickGuide: Enter and Maintain Discipline Incident Records                                                                                                 |
| ☐ Review referrals from TeacherPortal and take action (designated discipline approvers only). | Discipline > Maintenance > Referrals                                                                                                    |
| ☐ Run report for verification.                                                                | ☐ SDS0100 - Discipline - Detailed Incident Report                                                                                                    |
| Grade Reporting                                                                               |                                                                                                    |
| ☐ Change student schedules.                                                                   | ASCENDER Grade Reporting - Change a Student's Schedule                                                                                                    |
| ☐ Enter schedules for new students.                                                           | Grade Reporting > Maintenance > Walk-in Scheduler > Scheduler                                                                                              |
| Registration                                                                                  |                                                                                                    |
| ☐ Enroll and withdraw students.                                                               | Registration > Maintenance > Student Enrollment > W/R Enroll                                                                                               |

| Task                                                                | Resource                                                                                                    |
|---------------------------------------------------------------------|----------------------------------------------------------------------------------------------------|
| ☐ Edit student program codes as needed.                             | Registration > Maintenance > Student Enrollment > At Risk Registration > Maintenance > Student Enrollment > SpecEd Registration > Maintenance > Student Enrollment > G/T Registration > Maintenance > Student Enrollment > Bil/ESL Registration > Maintenance > Student Enrollment > Title I Registration > Maintenance > Student Enrollment > PRS Registration > Maintenance > Student Enrollment > PRS Registration > Maintenance > Student Enrollment > Local Programs |
| ☐ Export TREx data.                                                 | Registration > Utilities > TREx Export                                                                                                    |
| ☐ Run reports for verification.                                     | ☐ SRG0900 - Withdrawal Transfer Form ☐ SRG1200 - Student Status Changes by Program                                                                                                    |
| ☐ Approve student registration and data changes, and monitor forms. | ParentPortal Campus Admin: Review & Accept Data<br>Changes                                                                                                    |

# Weekly

The following tasks must be done on a weekly basis.

| Task                                       | Resource                                            |
|--------------------------------------------|-----------------------------------------------------|
| Attendance                                 |                                                     |
| ☐ Print attendance letters.                | ASCENDER Attendance - Generate Attendance Letters   |
| ☐ Run entry/withdrawal report.             | ☐ SAT1700 - Entry/Withdrawal Summary                |
| Registration                               |                                                     |
| ☐ Submit Enrollment Event data to the TEA. | QuickGuide: Process Texas Unique Student IDs (UIDs) |

# **Cycle Midpoint**

The following tasks must be done halfway through each grade reporting cycle (e.g., IPRs).

**IMPORTANT**: For additional information, reference the TeacherPortal mid-cycle reminders from the TeacherPortal guide https://help.ascendertx.com/teacherportal/doku.php/academy/mid-cycle.

| Task                                                                                                   | Resource                                                                                                    |
|----------------------------------------------------------------------------------------------------|----------------------------------------------------------------------------------------------------|
| Grade Reporting                                                                                        |                                                                                                    |
| ☐ Compute attendance data for grade-<br>course records and post absences. Run<br>before printing IPRs. | ☐ SGR1800 - Compute Attendance in Course Records                                                                                                    |
| ☐ Update comments for IPRs.                                                                            | NOTE: IPRs use report card messages. Secondary campuses: Grade Reporting > Maintenance > Tables > Grade Reporting Tables > Rpt Card Messages  Elementary campuses: Grade Reporting > Maintenance > Tables > Grade Reporting Tables > Rpt Card Msg Elementary  Instructors can enter comment codes in TeacherPortal. |
| ☐ Print and distribute IPRs.                                                                           | ☐ SGR1160 - Interim Progress Report Or, teachers can print IPRs from TeacherPortal.                                                                                                    |

## **End of Cycle/Semester**

# **End of Cycle**

The following tasks must be done at the end of each grade reporting cycle (both six-week and nine-week cycles).

| Task                                                               | Resource                                                                                                    |
|--------------------------------------------------------------------|----------------------------------------------------------------------------------------------------|
| Attendance                                                         |                                                                                                    |
| ☐ Run reports to verify that attendance is balanced for the cycle. | □ SAT0600 - Student Detail Report □ SAT1370 - Class Attendance Verification  Elementary campuses: □ SAT0670 - Teacher Membership Roster By Control Num  Secondary campuses: □ SAT0400 - Daily Attendance Summary □ SAT0671 - Teacher Membership Roster By Period □ SAT0700 - Student Attendance Summary □ SAT0900 - Campus/District Summary Report □ SAT1000 - Campus Recap Report □ SAT1500 - Daily Attendance Report I □ SAT1600 - Daily Attendance Report II □ SAT1700 - Entry/Withdrawal Summary  CTE: □ SAT0600 - Student Detail Report (set |
|                                                                    | <b>Print CTE Only</b> to Y)                                                                                                    |

| Task                                                                                                    | Resource                                                                                                    |
|----------------------------------------------------------------------------------------------------|----------------------------------------------------------------------------------------------------|
|                                                                                                    | IMPORTANT: The following attendance reports must be generated throughout the year and retained for auditing purposes. They can be saved as a PDF. These reports are not available in Historical.  ☐ Attendance Reports > Audit > SAT0600 - Student Detail Report  Verify that individual student membership information is correct, and that the totals on the summary page match the totals on the SAT0900 Principal/Superintendent semester report.  ☐ Attendance Reports > Audit > SAT0900 - Campus/District Summary Report  Verify eligible attendance days present/absent and special programs |
| □ Verify that all required attendance audit reports have been generated from ASCENDER and stored for your records, as well as other reports required for the district. Review the TEA Student Attendance Accounting Handbook (SAAH), Section 2.3 for specific rules.  NOTE: Campuses are required to complete a Reconciliation of Teacher's Roster Information and Attendance Accounting Record (1st and 4th six weeks). See section 2.3.4 of the SAAH for guidance. | contact hours, by campus and by district.  Verify that the report is balanced against the SAT0600 - Student Detail Report report.  Attendance Reports > Audit > SAT0900C - Campus/District Summary Report (COVID)  Verify eligible attendance days present/absent and special programs contact hours, by campus and by district. For the 2020-2021 school year, school districts should also run SAT900C if they participated in remote instruction.  Attendance Reports > Audit > SAT0920 - Campus/District Multi-Track Summary Report  This report is the same as SAT0900, except                 |
|                                                                                                    | it provides information for multiple tracks.  Attendance Reports > Audit > SAT0670 - Teacher Membership Roster by Control Num or Attendance Reports > Audit > SAT0671 - Teacher Membership Roster by Period Verify that first and fourth six weeks campus membership is balanced against district enrollment totals on SAT1000.  Attendance Reports > Students > SAT0400 - Daily Attendance Summary Verify that daily attendance summaries                                                                                                    |
|                                                                                                    | have been balanced daily.  Attendance > Reports > Attendance Reports > Rosters > SAT1370 - Class Attendance Verification Print current year class attendance by instructor name or control number. Use for attendance verification for all attendance or grade reporting cycles.                                                                                                    |
| ☐ Run additional reports as needed.                                                                                                    | ☐ SAT0300 - Attendance Proof List ☐ SAT1900 - Perfect Attendance Report ☐ SAT2100 - Six Weeks FTE Report ☐ SAT2300 - Average Daily Attendance ☐ SAT2500 - Truancy Report                                                                                                    |

| Task                                                                                                    | Resource                                                                                                    |
|----------------------------------------------------------------------------------------------------|----------------------------------------------------------------------------------------------------|
| □ Run reports for verification.                                                                                                    | □ SDS0700 - TEA DFSCA Evaluation Report □ SDS0800 - Offense Summary Report □ SDS0900 - Action Summary Report □ SDS1300 - Discipline Audit Report (PEIMS Edits) □ SDS1400 - Offenses 'Reported By' Summary Report □ SDS1700 - Discipline Suspension Attendance Verification                                                                                                    |
| Grade Reporting                                                                                                    |                                                                                                    |
| ☐ Update the report card comments.  NOTE: Once comments have been used on a report card run, they should not change until the following year. You can add additional codes if space allows. | Grade Reporting > Maintenance > Tables > Grade Reporting Tables > Rpt Card Comments                                                                                                    |
| ☐ Update report card messages.                                                                                                    | Secondary campuses: Grade Reporting > Maintenance > Tables > Grade Reporting Tables > Rpt Card Messages  Elementary campuses: Grade Reporting > Maintenance > Tables                                                                                                    |
|                                                                                                    | > Grade Reporting Tables > Rpt Card Msg<br>Elementary<br>Grade Reporting > Maintenance > Tables                                                                                                    |
| (Elementary campuses) Verify elementary tables.                                                                                                    | > Elementary > Elem Grade                                                                                                    |
| □ Identify all missing and incomplete grades.  NOTE: The report can be distributed to instructors as a reminder to enter grades for accurate grade average calculations.                    | □ SGR1000 - Blank, Failing and Incomplete Grades  Be sure Check Student Entry/WD Dates for Blank Grades is N. Example: A student enrolls at the campus and in a coursesection during cycle 2. If this parameter is set to Y, the semester grade will not be calculated because cycle 1 grades are blank. If the parameter is N, cycle 1 grades are skipped and the semester grade is calculated.  Grade Reporting > Maintenance > Tables |
| ☐ Verify that campus control option parameters are set correctly.                                                                                                    | > Campus Control Options > Parameters  Current Semester  Current Cycle Track End Dates                                                                                                    |
| ☐ Verify that the campus posting options are set correctly.                                                                                                    | Grade Reporting > Maintenance > Tables > Campus Control Options > Posting   Allow Cycle Grade   Auto Citizenship   Citizenship Grade                                                                                                    |
| ☐ Update the TeacherPortal district-wide message.                                                                                                    | Grade Reporting > Maintenance > TeacherPortal Options > District > Options Grade Reporting > Maintenance >                                                                                                    |
| ☐ Update the TeacherPortal campus-wide message.                                                                                                    | TeacherPortal Options > Campus > Options  Grade Reporting > Maintenance >                                                                                                    |
| Update campus-wide TeacherPortal options.                                                                                                    | TeacherPortal Options > Campus > Options                                                                                                    |
| ☐ (Mainly elementary campuses) Verify course auto-grade options.                                                                                                    | Grade Reporting > Maintenance > Master<br>Schedule > District Schedule ( <b>Auto Grd</b><br>field)                                                                                                    |
| ☐ Enable grade posting in TeacherPortal.                                                                                                    |                                                                                                    |
| <b>NOTE:</b> Notify instructors that they can enter comments and override grades as needed, and mark course-sections as 'Ready to Post.' Most campuses allow 3-5 days for posting.          | Grade Reporting > Maintenance > TeacherPortal Options > Campus > Options (set <b>Open for Grade Posting</b> to Open)                                                                                                    |
| IMPORTANT: For additional information, reference the TeacherPortal End-of-Cycle reminders from the TeacherPortal guide https://help.ascendertx.com/teacherportal/doku.php/academy/eoc       |                                                                                                    |
| ☐ Verify that all instructors are ready to post grades for the semester-cycle.                                                                                                    | Grade Reporting > Maintenance > Teacher Posting Status                                                                                                    |

| Task                                                                                                    | Resource                                                                                                    |
|----------------------------------------------------------------------------------------------------|----------------------------------------------------------------------------------------------------|
| □ Post grades from TeacherPortal.                                                                                                    | Grade Reporting > Utilities > Grade Postin<br>From ASCENDER TeacherPortal                                                                                                    |
| ☐ Disable posting in TeacherPortal.                                                                                                    | Grade Reporting > Maintenance > TeacherPortal Options > Campus > Option (set Open for Grade Rection to Clere)                                                                                                    |
| ☐ Compute attendance in the student's grade-course record so that it prints on report cards and teacher class rolls.                               | (set <b>Open for Grade Posting</b> to Close)  □ SGR1800 - Compute Attendance in Course Records                                                                                                    |
| ☐ (Elementary campuses) Compute cumulative year-to-date averages (if the campus does not use semester averages).                                   | Grade Reporting > Utilities > Grade Computation Elementary                                                                                                    |
| ☐ (Optional) Print class rolls. Distribute to instructors as proof sheets for grade verification.                                                  | ☐ SGR0900 - Class Rolls (Student Grade Information)                                                                                                    |
| □ Post servested avades                                                                                                    | By individual: Grade Reporting > Maintenance > Studen > Individual Maint > Grd Update                                                                                                    |
| □ Post corrected grades.                                                                                                    | By group: Grade Reporting > Maintenance > Studen > Group Maint > Post Grades                                                                                                    |
| ☐ Update campus control print options before printing report cards.                                                                                | Grade Reporting > Maintenance > Tables > Campus Control Options > Print Options                                                                                                    |
| $\hfill \square$ (Mainly secondary campuses) Assign control numbers to students by period, if you will be printing report cards by control number. | Grade Reporting > Utilities > Assign<br>Control Numbers > Cntrl by Period                                                                                                    |
|                                                                                                    | Secondary two-semester campuses:  ☐ SGR1300 - Secondary Report Cards (2 Semesters)                                                                                                    |
| □ Print report cards.                                                                                                    | Secondary four-semester campuses:  SGR1350 - Secondary Report Cards (4 Semesters)                                                                                                    |
|                                                                                                    | Elementary campuses: ☐ SGR1400 - Elementary Report Cards                                                                                                    |
|                                                                                                    | □ SGR0280 - Grade Distribution Report □ SGR0900 - Class Rolls (Student Grade Information) □ SGR1000 - Blank, Failing and Incomplet Grades □ SGR2001 - A/B Honor Roll □ SGR4500 - TeacherPortal Assignment Audit Report |
| □ Print and save recommended reports.                                                                                                    | Secondary campuses:  SGR1175 - Report Card Proof List SGR1300 - Secondary Report Cards (2 Semesters) or                                                                                                    |
|                                                                                                    | ☐ SGR1350 - Secondary Report Cards (4 Semesters)                                                                                                    |
|                                                                                                    | Elementary campuses:  SGR1400 - Elementary Report Cards SGR1401 - Elementary Principal's Proof List SGR2091 - Elementary Grade Labels                                                                                  |
| ☐ Increment Current Semester and Current Cycle.                                                                                                    | Grade Reporting > Maintenance > Tables > Campus Control Options > Parameters                                                                                                    |
| Registration                                                                                                    | - Sampas Control Options / Lutameters                                                                                                    |
| □ Run reports for verification.                                                                                                    | □ SRG0600 - Student Special Program Listing □ SRG1200 - Student Status Changes by Program                                                                                                    |
|                                                                                                    | ☐ SRG2100 - Student Withdrawal Report                                                                                                    |

| Task                            | Resource                                                                                                    |
|---------------------------------|----------------------------------------------------------------------------------------------------|
| ☐ Run reports for verification. | □ SAT0000 - Absence Transaction List □ SAT0600 - Student Detail Report (set Print Sp Ed Only to Y) □ SEM0720 - Special Ed Student |
|                                 | Active/Inactive List ☐ SEM0850 - PEIMS Verification List                                                                          |

### **End of Cycle/Semester**

### **End of Semester**

The following tasks must be done at the end of the semester.

**IMPORTANT**: For additional information, reference the TeacherPortal End-of-Semester and TeacherPortal End-of-Year reminders from the TeacherPortal guide https://help.ascendertx.com/teacherportal/doku.php/academy/eos

☐ Complete all End of Cycle tasks, plus the following:

| Task       | Resource |
|------------|----------|
| Attendance |          |

| Task                                                                                                    | Resource                                                                                                    |
|----------------------------------------------------------------------------------------------------|----------------------------------------------------------------------------------------------------|
| □ Verify that all required attendance audit reports have been generated from ASCENDER and stored for your records, as well as other reports required for the district. Review the TEA Student Attendance Accounting Handbook (SAAH), Section 2.3 for specific rules. | IMPORTANT: The following attendance reports must be generated throughout the year and retained for auditing purposes. They can be saved as a PDF. These reports are not available in Historical.  ☐ Attendance Reports > Audit > SAT0600 - Student Detail Report  Verify that individual student membership information is correct, and that the totals on the summary page match the totals on the SAT0900 Principal/Superintendent semester report. |
|                                                                                                    | □ Attendance Reports > Audit > SAT0900 - Campus/District Summary Report  Verify eligible attendance days present/absent and special programs contact hours, by campus and by district. Verify that the report is balanced against the SAT0600 - Student Detail Report report.                                                                                                    |
|                                                                                                    | □ Attendance Reports > Audit > SAT0900C - Campus/District Summary Report (COVID)  Verify eligible attendance days present/absent and special programs contact hours, by campus and by district. For the 2020-2021 school year, school districts should also run SAT900C if they participated in remote instruction.                                                                                                    |
|                                                                                                    | ☐ Attendance Reports > Audit > SAT0920 - Campus/District Multi-Track Summary Report This report is the same as SAT0900, except it provides information for multiple tracks.                                                                                                    |
|                                                                                                    | □ Attendance Reports > Audit > SAT0670 - Teacher Membership Roster by Control Num or Attendance Reports > Audit > SAT0671 - Teacher Membership Roster by Period Verify that first and fourth six weeks campus membership is balanced against district enrollment totals on SAT1000.                                                                                                    |
|                                                                                                    | ☐ Attendance Reports > Students > SAT0400 - Daily Attendance Summary Verify that daily attendance summaries have been balanced daily.                                                                                                    |
|                                                                                                    | □ Attendance > Reports > Attendance Reports > Rosters > SAT1370 - Class Attendance  Verification  Print current year class attendance by instructor name or control number. Use for attendance verification for all attendance or grade reporting cycles.                                                                                                    |

| Task                                                                                                    | Resource                                                                                                    |
|----------------------------------------------------------------------------------------------------|----------------------------------------------------------------------------------------------------|
| Grade Reporting                                                                                                    |                                                                                                    |
| ☐ Set campus control option parameters correctly for the end of the semester.                                                                                                    | Grade Reporting > Maintenance > Tables > Campus Control Options > Parameters  ☐ Current Semester = 1.  ☐ Current Cycle = 2 (for 9-week cycles) or 3 (for 6-week cycles).  ☐ Verify Track End Dates.                                                                                            |
| ☐ Verify that the campus control posting options are set correctly for the end of the semester.                                                                                   | Grade Reporting > Maintenance > Tables > Campus Control Options > Posting  Allow Cycle Grade  Allow Semester Grade  Expect Exam Grade  Allow Exempt Exam (if X is a valid semester exam grade for exempt students)  Allow Alpha Exam  Allow Numeric Exam  Auto Citizenship  Citizenship Grade  |
| ☐ Indicate if semester exams are included in the semester average.                                                                                                    | Grade Reporting > Maintenance > Tables > Campus Control Options > Computation (Include Exam in Semester Average field)                                                                                                    |
| ☐ (Elementary campuses) Verify that all fields are set correctly for the end of the semester.                                                                                     | Grade Reporting > Maintenance > Tables > Elementary > Elem Grade                                                                                                    |
| ☐ (Secondary campuses) (Optional) Determine whether students meet the 90% attendance rule for awarding or denying credit.                                                         | ☐ SGR0450 - Attendance Percentage by Course                                                                                                    |
| ☐ (Secondary campuses) Perform grade computation and credit assignment, if the campus awards credit (including middle school courses with credits that apply toward graduation).  | QuickGuide: Compute Grades and Assign Credit                                                                                                    |
| ☐ (Secondary campuses) Calculate grade averages and class ranking according to district policy. Some campuses may do beginning-of-the-year calculations at the end of semester 1. | ASCENDER Grade Reporting - Run Grade<br>Averaging & Class Ranking and Print AARs                                                                                                    |
| ☐ (Secondary campuses) Print transcripts.                                                                                                    | ☐ SGR2047 - AAR Multi-Year                                                                                                    |
| ☐ Print grade labels for all students.                                                                                                    | Secondary campuses:  SGR2081 - Student Grade Labels  Elementary campuses:  SGR2091 - Elementary Grade Labels                                                                                                    |
| ☐ Print and save recommended reports.                                                                                                    | □ SGR0450 - Attendance Percentage by Course □ SGR1650 - Career and Technology Audit □ SGR2048 - Summary of Student Credits by Sch Yr □ SGR2060 - Grd Avg and Class Rnk - Info ONLY no Update □ SGR2070 - Grd Avg Info - By Student (Info Only) □ SGR2600 - Student Grd/Crs Override Proof List |
| ☐ Make midterm schedule changes.                                                                                                    | Grade Reporting > Maintenance > Student > Individual Maint > Crs/Sec Change                                                                                                    |

### **End of Cycle/Semester**

### **End of Final Semester**

The following tasks must be done at the end of the final semester.

**IMPORTANT**: For additional information, reference the TeacherPortal End-of-Semester and TeacherPortal End-of-Year reminders from the TeacherPortal guide https://help.ascendertx.com/teacherportal/doku.php/academy/eos

☐ Complete all End of Cycle and End of Semester tasks, plus the following:

| Task       | Resource |
|------------|----------|
| Attendance |          |

| Task                                                                                                    | Resource                                                                                                    |
|----------------------------------------------------------------------------------------------------|----------------------------------------------------------------------------------------------------|
| □ Verify that all required attendance audit reports have been generated from ASCENDER and stored for your records, as well as other reports required for the district. Review the TEA Student Attendance Accounting Handbook (SAAH), Section 2.3 for specific rules. | IMPORTANT: The following attendance reports must be generated throughout the year and retained for auditing purposes. They can be saved as a PDF. These reports are not available in Historical.  ☐ Attendance Reports > Audit > SAT0600 - Student Detail Report  Verify that individual student membership information is correct, and that the totals on the summary page match the totals on the SAT0900 Principal/Superintendent semester report. |
|                                                                                                    | □ Attendance Reports > Audit > SAT0900 - Campus/District Summary Report Verify eligible attendance days present/absent and special programs contact hours, by campus and by district. Verify that the report is balanced against the SAT0600 - Student Detail Report report.                                                                                                    |
|                                                                                                    | □ Attendance Reports > Audit > SAT0900C - Campus/District Summary Report (COVID)  Verify eligible attendance days present/absent and special programs contact hours, by campus and by district. For the 2020-2021 school year, school districts should also run SAT900C if they participated in remote instruction.                                                                                                    |
|                                                                                                    | ☐ Attendance Reports > Audit > SAT0920 - Campus/District Multi-Track Summary Report This report is the same as SAT0900, except it provides information for multiple tracks.                                                                                                    |
|                                                                                                    | □ Attendance Reports > Audit > SAT0670 - Teacher Membership Roster by Control Num or Attendance Reports > Audit > SAT0671 - Teacher Membership Roster by Period Verify that first and fourth six weeks campus membership is balanced against district enrollment totals on SAT1000.                                                                                                    |
|                                                                                                    | ☐ Attendance Reports > Students > SAT0400 - Daily Attendance Summary Verify that daily attendance summaries have been balanced daily.                                                                                                    |
|                                                                                                    | ☐ Attendance > Reports > Attendance Reports > Rosters > SAT1370 - Class Attendance Verification  Print current year class attendance by instructor name or control number. Use for attendance verification for all attendance or grade reporting cycles.                                                                                                    |

| Task                                                                                                    | Resource                                                                          |
|----------------------------------------------------------------------------------------------------|-----------------------------------------------------------------------------------|
| Grade Reporting                                                                                                    |                                                                                   |
| ☐ Assign pass/fail indicators and verify course completion records for PEIMS.                                              | QuickGuide: Assign Pass/Fail Indicators                                           |
| <b>NOTE:</b> These indicators must be set for 1st grade and above.                                                         | Quickoulde. Assign rass/rail indicators                                           |
| ☐ (Elementary campuses) Compute final grades, whether the campus uses semester grades or cumulative year-to-date averages. | Grade Reporting > Utilities > Grade Computation<br>Elementary                     |
| ☐ (Elementary campuses) Print final report cards with the promotion/retained message.                                      | ☐ SGR1400 - Elementary Report Cards (set <b>Print Promoted/Retained Msg</b> to Y) |

## **End-of-Year**

The following tasks must be done at the end of the year.

☐ Complete the steps in the ASDR End-of-Year checklist, plus the following:

| Attendance                                                                                |                                                                                                    |  |
|-------------------------------------------------------------------------------------------|----------------------------------------------------------------------------------------------------|--|
|                                                                                           |                                                                                                    |  |
| ☐ Run the District Attendance and Contact Hours report.                                   | □ SAT0950 - District Attendance and Contact Hours                                                                                                    |  |
| Grade Reporting                                                                           |                                                                                                    |  |
| ☐ Run the final honor roll.                                                               | ☐ SGR2001 - A/B Honor Roll                                                                                                    |  |
| ☐ Verify the AAR Special Consideration Code.                                              | SGR2047 - AAR Multi-Year (SE column on the report)                                                                                                    |  |
| Registration                                                                              |                                                                                                    |  |
| ☐ Indicate if district local programs will be moved to the next year records.             | Registration > Maintenance > District Profile > Local Program Codes (Move Program to Next Year field)                                                                                                    |  |
| Special Education                                                                         |                                                                                                    |  |
| ☐ Identify and enter hours for the Extended School Year (ESY) special education students. | Special Education > Maintenance > Student Sp Ed Data > Current Year > Program Information (select Extended School Year Services, and enter Extended School Year Services Hours and Extended School Year Services Speech Hours) |  |
| Backups                                                                                   |                                                                                                    |  |
| ☐ Create backups.                                                                         | For districts hosted at the TCC Data Center, this is done automatically. Otherwise, request that your technical support staff create the backups.                                                                              |  |

### **TSDS**

# **PEIMS/State Reporting**

The following tasks must be done to prepare for and submit the PEIMS collections throughout the year.

| Task                                                     | Resource                                                     |
|----------------------------------------------------------|--------------------------------------------------------------|
| ASCENDER State Reporting                                 |                                                              |
| ☐ Complete the fall PEIMS submission.                    | ASCENDER State Reporting - PEIMS TSDS Fall Submission        |
| ☐ Complete the midyear PEIMS submission (Business only). | ASCENDER State Reporting - PEIMS TSDS Midyear Submission     |
| ☐ Complete the summer PEIMS submission.                  | ASCENDER State Reporting - TSDS PEIMS Summer Submission      |
| ☐ Complete the extended PEIMS submission.                | ASCENDER State Reporting - PEIMS TSDS<br>Extended Submission |

### **TSDS**

## **Core Collections**

The following tasks must be done to prepare for and submit the core collections throughout the year.

| Task                                                                     | Resource                                                                                                    |
|--------------------------------------------------------------------------|----------------------------------------------------------------------------------------------------|
| ASCENDER State Reporting                                                 |                                                                                                    |
| ☐ Complete the Charter School Waitlist submission.                       | ASCENDER State Reporting - Core Collection: Charter School Waitlist                                         |
| ☐ Complete the Child Find submission.                                    | ASCENDER State Reporting - Core Collection: Child Find                                                      |
| ☐ Complete the Class Roster Fall/Winter Submission submission.           | ASCENDER State Reporting - Core Collection: Class Roster Fall/Winter Submission                             |
| ☐ Complete the ECDS KG submission.                                       | ASCENDER State Reporting - Core Collection: Early Childhood Data System (ECDS) Submission - Kindergarten    |
| ☐ Complete the ECDS PK submission.                                       | ASCENDER State Reporting - Core Collection: Early Childhood Data System (ECDS) Submission - Prekindergarten |
| ☐ Complete the Residential Facility (RF) Tracker submission.             | ASCENDER State Reporting - Core Collection: Residential Facilities (RF) Tracker Submission                  |
| ☐ Complete the Special Education Language Acquisition (SELA) submission. | ASCENDER State Reporting - Core Collection: Special Education Language Acquisition (SELA) Submission        |
| ☐ Complete the State Performance Plan Indicator 14 (SPPI-14) submission. | ASCENDER State Reporting - Core Collection: State Performance Plan Indicator 14 (SPPI-14) Submission        |

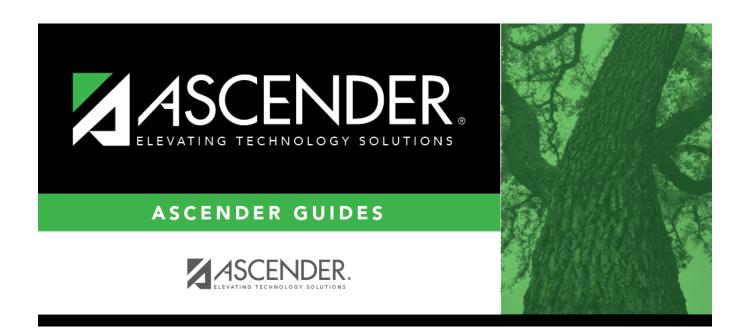

## **Back Cover**